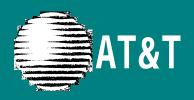

# PARTNER MAIL® Voice Messaging System Release 3 User's Guide

Copyright ©1996 AT&T All Rights Reserved Printed in USA AT&T 585-322-518 Issue 1 June 1996

#### **Notice**

Every effort was made to ensure that the information in this book was complete and accurate at the time of printing. However, information is subject to change.

**System Security** 

Toll fraud is the unauthorized use of your telecommunications system by an unauthorized party, for example, persons other than your company's employees, agents, subcontractors, or persons working on your company's behalf. Note that there may be a risk of toll fraud associated with your telecommunications system and, if toll fraud occurs, it can result in substantial additional charges for your telecommunications services.

AT&T does not warrant that this product is immune from or will prevent unauthorized use of common-carrier telecommunication services or facilities accessed through or connected to it. AT&T will not be responsible for any charges that result from such unauthorized use.

#### **Trademarks**

PARTNER MAIL is a registered trademark of AT&T in the U.S. and other countries.

**Ordering Information** 

Call: Publications Fulfillment Center

Voice 1 800 457-1235 International Voice 317 361-5353 Fax 1 800 457-1764 International Fax 317 361-5355

Write: Publications Fulfillment Center

P.O. Box 4100

Crawfordsville, IN 47933

Order: Document No. 585-322-518

# Table of Contents

| Help                                                         | 2  |
|--------------------------------------------------------------|----|
| Introduction                                                 | 2  |
| Helpful Hints                                                | 3  |
| Voice Mail Tips                                              | 3  |
| Dialing into Voice Mail                                      | 4  |
| Auto Dialing                                                 | 4  |
| Logging in to a Call Answer Service Mailbox                  | 5  |
| Logging in to a Transfer-Only Mailbox                        | 6  |
| Dialing in Remotely to the Mail System                       | 6  |
| Ending the Call                                              | 7  |
| Personal Administration                                      | 7  |
| Recording a Name                                             | 7  |
| Recording a Personal Greeting                                | 8  |
| Activating a Personal Greeting                               | 9  |
| Deleting a Personal Greeting                                 | 9  |
| Choosing a Personal Operator                                 | 10 |
| Changing Your Password                                       | 11 |
| Message Administration                                       | 12 |
| Sending a Message                                            | 12 |
| Listening to Messages                                        | 13 |
| Replying to a Message                                        | 14 |
| Forwarding a Message                                         | 15 |
| Using Transfer, Directory, or Send All Calls                 | 16 |
| Transferring a Caller to a Mailbox                           | 16 |
| Transferring to an Extension                                 | 16 |
| Using the Directory                                          | 17 |
| Send All Calls (Communications System Release 4.0 and later) | 17 |
| Outcalling                                                   | 18 |
| Changing Outcalling Settings                                 | 19 |
| Programming Outcalling Numbers                               | 20 |
| Changing the Outcalling Schedule                             | 22 |
| Changing the Outcalling Delay                                | 23 |
| Changing the Outcalling Cycles                               | 23 |
| Special-Purpose Mailboxes                                    | 24 |
| Recording a Bulletin Board Message                           | 26 |
| Setting a Bulletin Board Dial 0 Destination                  | 27 |

# Help

If you have a problem using voice mail, contact your System Administrator. If the problem cannot be solved by your System Administrator, in the continental U.S. please call our toll-free hotline, available 24 hours a day, at 1 800 628-2888. Outside of the continental U.S., contact your Sales Representative or your local Authorized Dealer.

#### Introduction

The PARTNER MAIL® Voice Messaging System (hereafter called the mail system) enables the System Administrator to create several types of mailboxes. Most of this guide provides information about two of them—Call Answer Service mailboxes and Transfer-Only mailboxes. At the end of this guide, there is a brief description of special-purpose mailboxes and their owners' responsibilities.

A Call Answer Service mailbox acts like a sophisticated answering machine. Callers from inside and outside your company can leave messages in your mailbox. You, the subscriber, can then listen to, forward, save, or discard these messages. A password you create keeps the messages private.

You can also create and send messages, reply to messages, or add your comments to a message and forward both the original message and your comments to other subscribers.

A Transfer-Only mailbox provides access to an extension that does not need a mailbox with message storage capability; for example, an extension in a conference room. A caller who reaches a Transfer-Only mailbox hears a short greeting. The caller cannot leave a message, but can transfer to another extension. A Transfer-Only mailbox can have a name, personal greeting, personal operator, and password associated with it.

Your mail system may operate in one language (monolingual mode) or two languages (bilingual mode). The languages supported are English (North American), French (Canadian), and Spanish (Latin American) in monolingual mode, and French/English or Spanish/English in bilingual mode.

If you have questions about system features and procedures, see your System Administrator.

# **Helpful Hints**

- To prevent calls from ringing at your telephone, press the **Do Not Disturb** button if you have one.
- You do not have to wait for mail system greetings or prompts to finish if you know the correct command sequence—just enter the digits.
- When you log in to the mail system, you may hear a message telling you that your mailbox is more than 80 percent full or that it is full. (These messages are uninterruptible.) You should delete unneeded messages from your mailbox in order to make storage room for new messages.
- To replay a mail system menu, press [★][4].
- To back through the mail system menus and prompts, press [ ± ] [ # ].
- To return to the Voice Mail Activity Menu, press [ ±] [ z ].
- If you turn off the message light without listening to or deleting messages, and there are new messages remaining in your mailbox, the light will turn back on at 3 a.m.
- If you often send messages to the same group of people, ask your System Administrator to create a Group List that you and other subscribers can use.

# **Voice Mail Tips**

Most people use the mail system to answer their telephone when they are not available. Use the following suggestions when you record your personal greeting to help people feel comfortable leaving a message:

- Update your personal greeting regularly.
- Let callers know when you will return their call.
- Include information about how callers can reach a co-worker who can help them if you are not available.
- Tell callers how they can easily reach someone "live" if their call is an emergency.

If you reach a mailbox when calling someone, follow these suggestions:

- Explain why you are calling, and when you need a response.
- Keep your message brief and to the point.
- If you request information, leave your name, full address, telephone number or fax number.
- If your call is urgent, or if you need assistance immediately, try pressing  $[ \underline{a} ]$ .
- Let the person you called know when it is convenient to call you back.

# **Dialing into Voice Mail**

To listen to your messages or to send voice mail, you must first identify yourself to the mail system by logging in to your mailbox. The login procedure tells the mail system that you are an authorized user.

If your mailbox is locked because of too many unsuccessful login attempts, you must contact your System Administrator to gain access to your mailbox.

The following procedures describe logging in while on the premises or remotely, and ending the call. (While on the premises, you can dial voice mail manually or you can use an auto dial button.)

#### **Auto Dialing**

You can program an auto dial button on your phone for one-touch dialing into the voice mail. Never program a password on an auto dial button.

To program an auto dial button, use the following procedure:

| Step 1 | Press [ $\underline{Feature}$ ] [ $\underline{\varrho}$ ] [ $\underline{\varrho}$ ].       |
|--------|--------------------------------------------------------------------------------------------|
| Step 2 | Press a programmable button.                                                               |
| Step 3 | Press left [ Intercom ] [ Z ] [ Z ].                                                       |
| Step 4 | Press [ $\underline{Feature}$ ] [ $\underline{\Omega}$ ] [ $\underline{\Omega}$ ] to exit. |
| Step 5 | Write "VMMsgs" on the phone to identify the button.                                        |

#### Logging in to a Call Answer Service Mailbox

To log in manually, use the following procedure:

Step 1 Press [ <u>Intercom</u> ] [ <u>z</u> ] [ <u>z</u> ], or press the VMMsgs button if you have one.

Step 2 Enter your extension number (mailbox number) + [ # ].

NOTE:

When dialing from your own extension, you can press [#] without entering your extension number.

Step 3 Enter your password + [#]. Voice Mail announces the number of new and old messages in your mailbox.

NOTE:

The first time you log in, the password is not set. Press [ #] for Step 3. Then go to Step 3 of *Changing Your Password* on page 11.

**Step 4** Select an option from the Voice Mail Activity Menu:

Record Press [ 1 ] to record and send messages. (See

Messages Sending a Message on page 12.)

Get Press [ 2 ] to retrieve your messages. (See Listening

Messages to Messages on page 13.)

Name or Press [3] to administer your name or personal Greeting greeting. (See Recording a Name on page 7.

Recording a Personal Greeting on page 8, Activating

a Personal Greeting on page 9, or Deleting a

Personal Greeting on page 9.)

Personal Press [4] to administer your personal operator. (See

Operator Choosing a Personal Operator on page 10.)

Password Press [5] to change your password. (See Changing

Your Password on page 11.)

Outcalling Press [ <u>6</u> ] to change Outcalling information, if you have this feature. (See *Outcalling* on page 18.)

Transfer Press  $[\pm][I]([\pm][8])$  to transfer to another extension.

(See *Transferring to an Extension* on page 16.)

#### Logging in to a Transfer-Only Mailbox

To log in manually, use the following procedure:

Step 1 Press [ Intercom ] [ Z ] [ Z ], or press the VMMsgs button if you

have one.

Step 2 Enter the extension number (mailbox number) + [ # ].

Step 3 Enter the mailbox password + [ #].

NOTE:

The first time you log in, the password is not set. Press [ #] for Step 3. Then go to Step 3 of Changing Your Password

on page 11.

**Step 4** Select an option from the Voice Mail Activity Menu:

Name or Press [3] to administer a name or personal greeting for the mailbox. (See Recording a Name on page 7,

Recording a Personal Greeting on page 8, Activating

a Personal Greeting on page 9, or Deleting a

Personal Greeting on page 9.)

Personal Press [4] to administer a personal operator. (See Choosing a Personal Operator on page 10.)

Password Press [ 5] to change the password. (See Changing

Your Password on page 11.)

Transfer Press  $[\pm][I]([\pm][8])$  to transfer to another extension.

(See Transferring to an Extension on page 16.)

#### Dialing in Remotely to the Mail System

To access your mailbox from a remote location, use the following procedure. You must use a touch-tone phone.

Step 1 Call in to your company:

■ If the mail system answers, press  $[\pm][Z]$ .

If a person answers, ask to be transferred to the mail system.

Step 2 Enter your extension number (mailbox number) + [ # ].

Step 3 Enter your password + [ #].

#### **Ending the Call**

When you are finished using voice mail, you can either hang up or press  $[\pm][\pm][9]$  to end the call. If you press  $[\pm][\pm][9]$ , the mail system says "Good-bye," then disconnects. You may find this useful when placing a credit card call from a pay telephone to the mail system.

#### **Personal Administration**

Use the following procedures to record your name, to record, activate, and delete a personal greeting, to designate a personal operator, and to change your password.

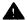

# **A** Security Alert:

If you receive any strange voice mail messages, or if someone changes your greeting, or if for any reason you suspect that your mailbox is being used by someone else, contact your System Administrator immediately. See "System Security" on the inside front cover of this book.

#### Recording a Name

Your name is heard by callers if you have not recorded and activated a personal greeting. It is also used in the directory, message headers, and when addressing messages. The System Administrator recorded your name while creating your mailbox, but you may want to re-record it so that callers hear your own voice.

| Step 1                                                     | Log in to your mailbox. The Voice Mail Activity Menu plays.                                                        |  |
|------------------------------------------------------------|----------------------------------------------------------------------------------------------------|--|
| Step 2                                                     | Press [ 3] for Name or Greeting.                                                                                   |  |
| Step 3                                                     | Press [ 2 ] to administer your name.                                                                               |  |
| Step 4                                                     | Choose an option:                                                                                                  |  |
| Listen                                                     | Press [ a ] to listen to the current name. Repeat Step 4.                                                          |  |
| Record                                                     | Press [1] to record your name (up to 4 seconds).                                                                   |  |
| Step 5                                                     | Record your name, then press [ 1].                                                                                 |  |
| Step 6                                                     | Choose an option:                                                                                                  |  |
| Approve                                                    | Press [★][#] to approve your name.                                                                                 |  |
| Play Back Press [2][3] to play back your name. Repeat Step |                                                                                                    |  |
| Re-record                                                  | Press [2][1] to re-record your name. Return to Step 5.                                                             |  |
| Delete                                                     | Press $[\underline{\star}][\underline{D}]([\underline{\star}][\underline{3}])$ to delete your name and use the one |  |

previously recorded.

#### **Recording a Personal Greeting**

You can have up to three personal greetings; each greeting can be up to two minutes long. You might want to record multiple personal greetings if you change your greeting frequently. For example, if you work at another site one day a week, you might want your greeting for that day to be different from the greeting you use on other days. Rather than re-record the greeting each time you need to change it, you can record both greetings once and activate the appropriate one as needed.

If your mail system is in bilingual mode, you can record up to three personal greetings in the primary language and a corresponding greeting for each one in the secondary language. Your personal greetings should tell callers to press [ $\pm$ ][ $\pm$ ] if they want to hear your greeting in the alternate language.

To record the greeting that callers hear when calls to your extension are answered by the mail system, use the following procedure:

| Step 1    | Log in to your mailbox. The Voice Mail Activity Menu plays.                         |  |  |
|-----------|-------------------------------------------------------------------------------------|--|--|
| Step 2    | Press [ 3 ] for Name or Greeting.                                                   |  |  |
| Step 3    | Press [ 1 ] to administer your personal greeting.                                   |  |  |
| Step 4    | Enter the greeting number. If the mail system is in monolingual mode, go to Step 6. |  |  |
| Step 5    | (Bilingual mode only) Choose an option:                                             |  |  |
| Primary   | Press [ 1 ] for the primary language.                                               |  |  |
| Secondary | Press [ 2 ] for the secondary language.                                             |  |  |
| Step 6    | Choose an option:                                                                   |  |  |
| Listen    | Press [ $\underline{a}$ ] to listen to the current greeting. <i>Repeat Step 6.</i>  |  |  |
| Record    | Press [ 1 ] to record your greeting.                                                |  |  |
| Step 7    | Record your greeting, then press [ 1].                                              |  |  |

Step 8 Choose an option:

Approve Press  $[\pm][\pm]$  to approve your greeting.

NOTE:

If the mail system is in bilingual mode, repeat Steps 5 through 8 to record the greeting in the alternate language.

Play Back Press [2][3] to play back your greeting. Repeat Step 8.

Re-record Press [2][1] to re-record your greeting. Return to

Step 7.

Delete Press  $[\,\pm\,][\,D\,]([\,\pm\,][\,3\,])$  to delete the greeting just

recorded.

#### **Activating a Personal Greeting**

To change the active greeting to another stored greeting, use the following procedure:

Step 1 Log in to your mailbox. The Voice Mail Activity Menu

plays.

Step 2 Press [ 3 ] for Name or Greeting.

**Step 3** Press [ <u>1</u> ] to administer your personal greeting.

**Step 4** Press [ g ] to activate a greeting.

Step 5 Choose an option:

Personal Enter the greeting number to activate a personal

Greeting greeting.

Default Press [ $\varrho$ ] to activate the system default greeting.

#### **Deleting a Personal Greeting**

If you would like to activate a different personal greeting, see *Activating a Personal Greeting* above. If you would like to delete a personal greeting that you have recorded, use the following procedure:

#### NOTE:

If you delete the active greeting, the mail system will use the system default greeting.

Step 1 Log in to your mailbox. The Voice Mail Activity Menu plays.

Step 2 Press [ 3 ] for Name or Greeting.

|  | Step 3    | Press [ 1 ] to administer your personal greeting.                                                                       |
|--|-----------|----------------------------------------------------------------------------------------------------|
|  | Step 4    | Enter the greeting number for the greeting you want to delete. If the mail system is in monolingual mode, go to Step 6. |
|  | Step 5    | (Bilingual mode only) Choose an option:                                                                                 |
|  | Primary   | Press [ 1 ] for the primary language.                                                                                   |
|  | Secondary | Press [ 2 ] for the secondary language.                                                                                 |
|  | Step 6    | Press $[\underline{\star}][\underline{D}]([\underline{\star}][\underline{3}])$ to delete the greeting.                  |
|  | Step 7    | Choose an option:                                                                                                    |
|  | Delete    | Press [ $g$ ] to confirm the deletion.                                                                                  |
|  | Cancel    | Press [ £] to cancel the deletion.                                                                                      |
|  | Step 8    | (Bilingual mode only) Repeat Steps 5 through 7 to delete the greeting in the alternate language.                        |

#### **Choosing a Personal Operator**

A caller to your mailbox can press [ $\underline{a}$ ] before or after leaving a message to transfer to your personal operator. You can specify an extension, Calling Group, or Hunt Group to receive these calls. The recipient you specify must have a mailbox.

If you do not specify a personal operator, callers who press [  $\varrho$  ] are transferred to the Call Answer Service Operator.

If you want callers to know that they can press [a] to reach an operator, include that information in your personal greeting.

To choose your personal operator, use the following procedure:

| Step 1           | Log in to your mailbox. The Voice Mail Activity Menu plays.          |
|------------------|----------------------------------------------------------------------|
| Step 2           | Press [ 4 ] for Personal Operator.                                   |
| Step 3           | Choose an option:                                                    |
| Operator         | Enter your personal operator's Extension + [ # ].                    |
| Remove           | Press [ $\alpha$ ] [ $\#$ ] to remove the personal operator.         |
| Retain           | Press [ # ] to retain the current setting.                           |
| Activity<br>Menu | Press [ $\pm$ ] [ $\pm$ ] to return to the Voice Mail Activity Menu. |

#### **Changing Your Password**

You should change your password frequently. Choose a password that cannot be easily guessed. Do *not* choose a password such as 123456. Do *not* choose a password based on your extension number. Do *not* choose a password based on any personal information that may be found out by others, such as your birthdate or social security number. Do *not* write down your password or share your password with others.

To change the password needed to log in to your mailbox, use the following procedure:

Step 1 Log in to your mailbox. The Voice Mail Activity Menu plays.

Step 2 Press [ 5] for Password. The system prompts you to enter the new password and [ # ].

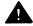

#### **Security Alert:**

A longer password helps prevent unauthorized access to your mailbox. (See "System Security" on the inside front cover of this book.) Your password can be up to 15 digits long. A password of at least 6 digits is recommended.

**Step 3** Enter the *new password* (up to 15 digits) + [ # ].

If your System Administrator has set a minimum password length and you enter a password that is shorter than this minimum, you hear a message that your password is too short. Repeat Step 3 and enter a password at least as long as the minimum length.

The system prompts you to re-enter the password and [#].

Step 4 Enter the new password again + [ #]. The system confirms that your password has been changed.

# **Message Administration**

Use the following procedures to send, listen to, reply to, and forward messages.

#### **Sending a Message**

To send a message to one or more subscribers, use the following procedure. The message can be up to two minutes long.

Step 1 Log in to your mailbox. The Voice Mail Activity Menu plays.

Step 2 Press [ 1] to record a message.

Step 3 Record your message, then press [ 1].

Step 4 Choose an option:

Approve Press  $[\, \pm \,][\, \pm \,]$  to approve the message. Go to Step 5.

Play Back Press [2][3] to play back the message. Repeat Step 4.

Re-record Press  $[\underline{2}][\underline{1}]$  to re-record the message. Return to Step 3.

Delete Press  $[\pm][\underline{D}]([\pm][\underline{3}])$  to delete the message. The Voice Mail Activity Menu plays. Return to Step 2.

**Step 5** Choose one of the following:

Extension Enter the extension number (mailbox number) of a subscriber + [ #].

Group List Press  $[\pm][5]$  and enter a Group List number  $(1-99) + [\pm]$ .

Directory Press  $[\pm][A]([\pm][2])$  to use the directory. Go to Step 2 of Using the Directory on page 17.

Delete Press  $[\pm][D]([\pm][3])$  to delete the extension number or Group List number just entered.

NOTE:

Repeat Step 5 to address the message to other subscribers.

Step 6 Press [ \* ] [ # ] to send the message.

#### **Listening to Messages**

To listen to messages left in your mailbox, use the following procedure:

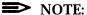

Once you listen to a new message, it immediately becomes an old message. If you listen only to the message header, the message remains a new message. The message light goes off when you have no more new messages in your mailbox.

Step 1 Log in to your mailbox. The Voice Mail Activity Menu plays.

Step 2 Press [2] to get messages. The message header plays.

Step 3 Press [  $\underline{a}$  ] to play the message.

Step 4 While the message plays, you can choose additional options:

Pause Press [ $\underline{3}$ ] to pause; [ $\underline{3}$ ] again to resume. Rewind Press [5] to rewind four seconds and play.

Skip Press [ 6] to skip forward four seconds and play.

Step 5 After the message plays, choose an option:

Delete Press  $[\,\pm\,][\,D\,]([\,\pm\,][\,3\,])$  to delete the message and listen to the next message header. Return to Step 3.

Save Press [ # ] to save the message and skip to the next

message header. Return to Step 3.

Reply To reply to a message from another subscriber, see

Replying to a Message on page 14.

Forward To forward the message with comments, see

Forwarding a Message on page 15.

Re-play Press [2] [0] to rewind and play the current message

Message again. Return to Step 4.

Re-play Press [2][3] to rewind and play the message header

Header again. Return to Step 3.

Activity Press [ \* ] [ # ] to quit and return to Voice Mail Activity

Menu Menu.

#### Replying to a Message

To reply to another subscriber's message, use the following procedure:

#### NOTE:

You cannot use this procedure to reply to a message from an outside caller.

Step 1 After the message plays, press [ 1].

Step 2 Press [ 1] again to reply to the sender.

Step 3 Record your reply, then press [ 1 ] again.

Step 4 Choose an option:

Approve Press  $[\pm][\pm]$  to approve and send your reply.

Go to Step 5 of Listening to Messages on page 13.

Play Back Press [2][3] to play back your reply. Repeat Step 4.

Re-record Press [2][1] to re-record your reply. Return to Step 3.

Delete Press  $[\pm][D]([\pm][3])$  to delete your reply. Go to Step

5 of Listening to Messages on page 13.

#### Forwarding a Message

Use the following procedure to forward a message from your mailbox to another subscriber's mailbox. The recipient hears your comments preceding the fowarded message.

**Step 1** After the message plays, press [ 1].

**Step 2** Press [ 2 ] for Forward a Message.

**Step 3** Record your comments, then press [ <u>1</u> ].

Step 4 Choose an option:

Approve Press [ ± ] [ # ] to approve your comments. Go to

Step 5.

Play Back Press [2][3] to play back your comments.

Repeat Step 4.

Re-record Press [2][1] to re-record your comments.

Return to Step 3.

Delete Press  $[\pm][D]([\pm][3])$  to delete your comments and

cancel forwarding. Go to Step 5 of Listening to

Messages on page 13.

Step 5 Choose an option:

Extension Enter the extension number (mailbox number) of a

subscriber + [ #].

Group List Press  $[\pm][5]$  and enter a Group List number

(1-99) + [ # ].

Directory Press  $[\pm][A]([\pm][2])$  to use the directory. Go to Step

2 of Using the Directory on page 17.

Delete Press  $[\pm][\underline{D}]([\pm][\underline{3}])$  to delete the extension number

or Group List number just entered.

NOTE:

Repeat Step 5 to forward the message to other

subscribers.

Step 6 Press [ ± ] [ # ] to send the message. Go to Step 5 of

Listening to Messages on page 13.

# Using Transfer, Directory, or Send All Calls

Use the following procedures to transfer a caller to a Call Answer Service mailbox, to transfer to an extension while you are in the mail system, to use the mail system's directory, and to send all of your calls to your mailbox.

## Transferring a Caller to a Mailbox

To transfer a caller to a specific Call Answer Service mailbox, use the following procedure:

| Step 1 | Press [ $\underline{Feature}$ ] [ $\underline{1}$ ] [ $\underline{4}$ ], or press the pre-programmed |
|--------|----------------------------------------------------------------------------------------------------|
|        | Voice Mailbox Transfer button, if you have one.                                                      |

Step 2 Enter the two-digit extension number of the subscriber for whom the caller wants to leave a message.

Step 3 Hang up.

#### Transferring to an Extension

To transfer to another extension, use the following procedure:

| Step 1    | While in the mail system, press $[\pm][I]([\pm][\underline{s}])$ to transfer                |
|-----------|---------------------------------------------------------------------------------------------|
|           | your call.                                                                                  |
| Step 2    | Choose an option:                                                                           |
| Extension | Enter the extension number to which you want to transfer.                                   |
| Directory | Press $\left[ \frac{1}{4} \right] \left( \frac{1}{2} \right)$ to transfer by name using the |

directory. Go to Step 2 of Using the Directory on page 17.

#### **Using the Directory**

You can use the directory to send or forward a message to other subscribers or to transfer to a subscriber's extension.

Ask your System Administrator if subscribers are listed in the directory by first or last name.

To use the directory either when addressing a message or after pressing  $[\pm][I]([\pm][8])$  to transfer to another extension, follow these steps:

Step 1

Press  $[\,\underline{\star}\,]$   $[\,\underline{A}\,]$   $([\,\underline{\star}\,]$   $[\,\underline{2}\,])$  to access the directory.

Step 2

Enter the first four letters of the name.

Example: To find the extension for John Conlin if subscribers are listed by last name, you would enter [2][6][6][5] (CONL). If subscribers are listed by first name, you would enter  $\begin{bmatrix} \underline{5} \end{bmatrix} \begin{bmatrix} \underline{6} \end{bmatrix} \begin{bmatrix} \underline{4} \end{bmatrix} \begin{bmatrix} \underline{6} \end{bmatrix}$  (JOHN).

#### NOTE:

Use [z] for the letter Q and [g] for the letter Z.

Step 3

One of the following actions occurs:

- A match is made. You exit the directory.
- The letters match more than one person. The system announces the names that match. Select one.
- No match is found. You exit the directory.

## Send All Calls (Communications System Release 4.0 and later)

If you have VMS cover—either automatic or manual—you can use the Do Not Disturb feature when you want to have immediate coverage. If Do Not Disturb and VMS cover are on at the same time, calls are sent to your mailbox immediately (calls do not ring your extension first).

Send All Calls is useful when you are already on a call, when you are too busy to answer calls, or when you leave your desk for an extended period of time, such as at lunch time or at the end of the day. To use Send All Calls, you must have Do Not Disturb programmed on a button with lights on your phone.

# **Outcalling**

Your System Administrator may allow you to use the Outcalling feature. If you have Outcalling privileges, you can specify up to five different numbers that the mail system will call when you receive a new message.

You can specify:

- Whether Outcalling is on or off (see Changing Outcalling Settings on page 19).
- The times when Outcalling calls are attempted (see *Changing the Outcalling Schedule* on page 22).
- The minimum amount of time between successive Outcalling calls (see Changing the Outcalling Delay on page 23).
- The maximum number of times that the entire Outcalling list will be dialed (see *Changing the Outcalling Cycles* on page 23).

If Outcalling is on, the mail system calls the designated phone numbers in the order that they are stored in the Outcalling list. This is called *cascaded outcalling*.

After the mail system dials a specified telephone or voice pager, it plays a message that identifies the call as coming from the mail system and continues: "You have a new message. To access your new message, enter extension and [#]. To avoid further notification about this message, press [#]. Please enter extension and [#]."

The Outcalling message does not play for digital pager calls. The pager displays the callback number that you programmed in the pager's Outcalling number. You must call in to the mail system to retrieve your messages.

Outcalling continues until one of the following things occurs:

- During the Outcalling message call, you press [★][#] to cancel Outcalling until a new message arrives in your mailbox.
- You log in to your mailbox.
- The interval specified in your Outcalling Schedule is over.
- The mail system called all numbers in your Outcalling list the number of times specified through the Outcalling Cycles option.

#### **Changing Outcalling Settings**

To change Outcalling settings, use the following procedure:

Step 1 Log in to your mailbox. The Voice Mail Activity Menu

plays.

Step 2 Press [ 6 ] to administer Outcalling.

Step 3 Choose an option:

On/Off Press [ 1 ] to turn Outcalling on or off.

Review Press [ 2 ] to review your list of Outcalling numbers.

Instructions Press [3] to listen to instructions about entering

Outcalling numbers.

Program Press [₄] to change your list of Outcalling numbers.

Numbers (See Programming Outcalling Numbers on page 20.)

Schedule Press [  $\underline{5}$  ] to change your Outcalling Schedule. (See

Changing the Outcalling Schedule on page 22.)

Delay Press [ 6] to change the minimum time between

Outcalling attempts. (See Changing the Outcalling

Delay on page 23.)

Cycles Press [z] to change the number of Outcalling

Cycles. (See Changing the Outcalling Cycles on

page 23.)

Activity Menu Press [ \* ] [ # ] to return to the Voice Mail Activity Menu.

## **Programming Outcalling Numbers**

When entering an Outcalling number, use the following general rules:

- Use up to 60 characters, including the digits  $[ \underline{\varrho} ]$ – $[ \underline{\varrho} ]$ .
- Program [ g] [ t ] at the beginning of an external Outcalling number.
- Use  $[\,\underline{\star}\,]$  to specify 1.5 second dialing pauses, as needed. More than one  $[\,\underline{\star}\,]$  can be used.
- For Outcalling to a pager, put a sufficient number of pauses ([★]) after the phone number to allow time for the paging service to answer before the Personal Identification Number (PIN) or callback number is dialed.
- Put a [#] in your Outcalling number where needed; for example, in a digital paging service Outcalling number, where a Personal Identification Number (PIN) needs to be followed by a [#].
- End the Outcalling number with [★][#]. You cannot press [★] followed immediately by [#] anywhere else in your Outcalling number. When you press [★][#], you are telling the mail system that you have finished entering your Outcalling number.

To program Outcalling numbers, use the following guidelines:

- For a standard telephone number or a voice pager number:
  - For calls to an external number, enter [ ②] [★] at the beginning of the number.

  - 3. Press [★][#] to signal the end of the number.

```
Example: [9][\pm][1][8][0][0][5][5][5][2][0][2][0][\pm][#]
```

- For a digital pager or beeper number:
  - 1. For calls to an *external* number, enter  $[\ \underline{9}\ ][\ \underline{\star}\ ]$  at the beginning of the number.
  - Enter digits ([ <u>a</u>]-[ <u>a</u>]), pauses ([ <u>★</u>]), and pound signs ([ <u>#</u>]) required to place the call; include any access numbers needed.
  - Press [★][#] to signal the end of the number.

Example: For an access number, a 1.5 second pause, the paging service number (555-1234), a 4.5 second pause, a PIN (1234) followed by [ $\pm$ ], and a callback number (555-3456) followed by [ $\pm$ ], enter:

[9] ± ][5] [5] [5] [1] [2] [3] [4] ± ][±] [1] [2] [3] [4] [5] [5] [5] [3] [4] [5] [6] [#] ± [#]

To program Outcalling numbers, use the following procedure:

Step 1 Log in to your mailbox. The Voice Mail Activity Menu plays.

Step 2 Press [ 6 ] to administer Outcalling.

**Step 3** Press [ 4 ] to change your list of Outcalling numbers.

**Step 4** Choose the entry number ([1]–[5]).

Step 5 Choose an option:

Change Press [1] to change the Outcalling number.

Delete Press  $[\, \pm \,] [\, D\,] ([\, \pm \,] [\, 3\,])$  to delete the number. When prompted, press  $[\, \underline{9}\,]$  to confirm the deletion or  $[\, \underline{6}\,]$  to

cancel the deletion. Return to Step 4.

Listen Press [ $\underline{a}$ ] to listen to the number. Repeat Step 5.

Step 6 Choose an option:

Telephone Press [ 1 ] to enter a telephone or voice pager

or Voice number.

Pager

Digital Press [2] to enter a digital pager number.

Pager

**Step 7** If the number is an external number, press  $[\ \underline{9}\ ][\ \underline{\star}\ ]$ .

**Step 8** Enter the Outcalling number.

NOTE:

Use [ $\pm$ ] for a 1.5 second pause in the Outcalling number.

Press [★][#] to signal the end of the Outcalling number. The system plays the Outcalling number vou entered.

Step 10 Choose an option:

Approve Press  $[\, \pm \,][\, \# \,]$  to approve the number. Return to

Step 4.

Re-enter Press [ 1 ] to re-enter the number. Return to Step 7.

## **Changing the Outcalling Schedule**

The Outcalling Schedule identifies the hours during which Outcalling calls are attempted. If a new message is received outside of these hours, you will not receive a call for that message.

The factory setting is Attempt Outcalling during All Hours. To change the Outcalling Schedule, use the following procedure:

| - · · · · · · · · · · · · · · · · · · · | 3,                                                                                                    |
|-----------------------------------------|----------------------------------------------------------------------------------------------------|
| Step 1                                  | Log in to your mailbox. The Voice Mail Activity Menu plays.                                                                                                    |
| Step 2                                  | Press [ 6] to administer Outcalling.                                                                                                    |
| Step 3                                  | Press [ 5 ] to change your Outcalling Schedule.                                                                                                    |
|                                         | If the current Outcalling Schedule is set to All Hours, go to Step 5. If it is not set to All Hours, go to Step 4.                                                               |
| Step 4                                  | (Not set to All Hours) Choose an option:                                                                                                    |
| All Hours                               | Press [ 1 ] to set the Outcalling Schedule to All Hours.<br>Go to Step 10.                                                                                                    |
| Change                                  | Press [2] to change the starting time and/or ending time. Go to Step 6.                                                                                                    |
| Step 5                                  | (Set to All Hours) Press [ 1 ] to change the starting time and/or ending time.                                                                                                   |
| Step 6                                  | Enter the starting time in the form HHMM (HH=hour. MM=minute), or press [ # ] to keep the current time. If the mailbox language is French or if you pressed [ # ], go to Step 8. |
| Step 7                                  | (English and Spanish only). Choose an option:                                                                                                    |
| a.m.                                    | Press [ 1 ] for a.m.                                                                                                    |
| p.m.                                    | Press [ 2 ] for p.m.                                                                                                    |
| Step 8                                  | Enter the ending time in the form HHMM (HH=hour, MM=minute), or press [ # ] to keep the current time. If the mailbox language is French or if you pressed[ # ], go to Step 10.   |
| Step 9                                  | (English and Spanish only). Choose an option:                                                                                                    |
| a.m.                                    | Press [ 1] for a.m.                                                                                                    |
| p.m.                                    | Press [ 2 ] for p.m.                                                                                                    |

Step 10 Choose an option:

Approve Press [ $\pm$ ] [ $\pm$ ] to approve the new schedule.

Re-enter Press [ 1 ] to re-enter the schedule, then follow the

prompts.

#### **Changing the Outcalling Delay**

Outcalling Delay sets the minimum amount of time between successive Outcalling calls for a message.

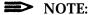

If a second message arrives between successive calls for the first message. Outcalling for the second message begins immediately.

The factory setting is 15 minutes minimum between calls. To change the Outcalling Delay, use the following procedure:

| Step 1 | Log in to your mailbox. The Voice Mail Activity Menu plays. |  |
|--------|-------------------------------------------------------------|--|
| Step 2 | Press [ $\underline{6}$ ] to administer Outcalling.         |  |
| Step 3 | Press [ 6 ] to change your Outcalling Delay.                |  |
| Step 4 | Enter the number of minutes the system should wait          |  |
|        | between Outcalling attempts (5–99 minutes) + [ # ].         |  |

#### **Changing the Outcalling Cycles**

Outcalling Cycles sets the maximum number of times that the mail system dials the entire Outcalling list.

The factory setting is 3 cycles. To change the Outcalling Cycles, use the following procedure:

| Step 1 | Log in to your mailbox. The Voice Mail Activity Menu plays. |
|--------|-------------------------------------------------------------|
| Step 2 | Press [ 6 ] to administer Outcalling.                       |
| Step 3 | Press [z] to change your Outcalling Cycles.                 |
| Step 4 | Enter the number of times that the Outcalling list          |
|        | should be dialed $(1-9 \text{ cycles}) + [\#]$ .            |

# **Special-Purpose Mailboxes**

In addition to Call Answer Service and Transfer-Only mailboxes, the mail system can have special-purpose mailboxes. The System Administrator may assign "owners" for these mailboxes. Following is a description of the mailboxes and the owners' responsibilities.

#### ■ Fax Message Receiver

Each Fax Extension or Fax Hunt Group can have a Fax Message Receiver that is alerted when a fax arrives. The Fax Message Receiver extension must have a telephone with a message light and a Call Answer Service mailbox.

When a fax arrives, the system turns on the message light and leaves a message in the mailbox. The message light stays on until the fax message is *deleted* and there are no other new messages in the mailbox. If the mailbox owner has Outcalling and it is on, Outcalling occurs (subject to the Outcalling Schedule).

#### The fax message:

- Is left even if the mailbox is full.
- Includes the time and date that the last fax arrived.
- Replaces a prior fax message, if one exists.
- Is always the first message played.
- Cannot be forwarded or replied to.

The mailbox owner should see to it that the faxes get to the intended recipients.

#### ■ Group Mailbox

Each Calling Group and Hunt Group can have a Group Mailbox to store messages from callers who are unable to reach the group.

The Group Mailbox owner must have a telephone with a message light. The system turns on the message light when a message is left in the Group Mailbox. The owner also may have a personal mailbox, but this is not required.

The Group Mailbox owner should:

- Administer the Group Mailbox password. (See Changing Your Password on page 11.)
- Administer the Group Mailbox greeting. (See Recording a Personal Greeting on page 8.)

Forward Group Mailbox messages to the appropriate recipients.
 (See Forwarding a Message on page 15.)

#### ■ General Mailbox

Each Automated Attendant has a General Mailbox. This mailbox is used to store messages when the Automated Attendant answers calls and the callers meet certain criteria; for example, callers using rotary phones and callers dialing [ $\varrho$ ].

The General Mailbox owner must have a telephone with a message light. The system turns on the message light when a message is left in the General Mailbox. The owner also may have a Call Answer Service mailbox, but this is not required.

The General Mailbox owner should:

- Administer the General Mailbox password. (See Changing Your Password on page 11.)
- Administer the General Mailbox greeting. (See Recording a Personal Greeting on page 8.)
- Respond to General Mailbox messages or forward them to the appropriate recipients. (See Forwarding a Message on page 15.)

#### ■ Bulletin Board Mailbox

This special-purpose mailbox provides an informational message (up to four minutes long) for callers. If the system is in bilingual mode, the message should be recorded in both the primary and secondary languages. Each message can be up to four minutes long.

As part of the message, callers can be instructed to press:

- $[\pm][4]$  to replay the Bulletin Board Message.
- [ 
   <u>α</u>] to transfer to an extension, Automated Attendant Main Menu, or Call Answer Service Operator as specified by the Bulletin Board Mailbox owner.
- $[\pm][I]([\pm][8])$  to transfer to an extension that the caller identifies.
- (Bilingual mode only) [★][1] to hear the message in the alternate language.

Callers cannot leave messages and subscribers cannot send messages to a Bulletin Board Mailbox.

The Bulletin Board Mailbox owner should:

- Administer the Bulletin Board Mailbox password. (See Changing Your Password on page 11.)
- Record the Bulletin Board message. (See Recording a Bulletin Board Message on page 26.)

Determine the Dial 0 Destination. This is the extension, mailbox, or Automated Attendant Main Menu to which callers are transferred if they dial [ α]. (See Setting a Bulletin Board Dial 0 Destination on page 27.)

The Bulletin Board Mailbox owner also may have a Call Answer Service mailbox, but this is not required.

#### Recording a Bulletin Board Message

To record a Bulletin Board message, use the following procedure:

Step 1 Log in to the mail system using the Bulletin Board mailbox number and password.

Step 2 Press [ 3 ] to administer the Bulletin Board Message.

If the mail system is in monolingual mode, go to

Step 4.

**Step 3** (Bilingual mode only) Choose an option:

Primary Press [ 1 ] to administer the Bulletin Board Message

Language in the primary language.

Secondary Press [ 2 ] to administer the Bulletin Board Message Language in the secondary language.

Step 4 Choose an option:

Record Press [1] to record the Bulletin Board Message. Go

to Step 5.

Listen Press [  $\underline{a}$  ] to listen to the current message. Repeat

Step 4.

Delete Press  $[\pm][D]([\pm][3])$  to delete the current message.

Go to Step 7.

Step 5 Record the message (up to 4 minutes), then press

 $[\underline{1}]$  to end recording.

Step 6 Choose an option:

Approve Press  $[\,\underline{\star}\,][\,\underline{\sharp}\,]$  to approve the message.

#### NOTE:

If the mail system is in bilingual mode, repeat Steps 3 through 6 to record the message in the alternate language.

Play Back Press [2][3] to play back the new message. Repeat

Step 6.

Re-record Press [2][1] to re-record the new message. Return to

Step 5.

Delete Press  $[\,\pm\,][\,\underline{D}\,]([\,\pm\,][\,\underline{3}\,])$  to delete the new message and

use the one previously recorded. *Procedure is* 

complete.

Step 7 Choose an option:

Confirm Press [ 9 ] to confirm the deletion.

Deletion

Cancel Press  $[\underline{6}]$  to cancel the deletion.

Deletion

#### Setting a Bulletin Board Dial 0 Destination

To specify the Dial 0 Destination for a Bulletin Board, use the following procedure:

Step 1 Log in to the mail system using the Bulletin Board

mailbox number and password.

**Step 2** Press [ 4 ] to change the Dial 0 Destination.

Step 3 Choose an option:

Operator Press [  $\underline{o}$  ] for Transfer to the Call Answer Service

Operator. Procedure is complete.

Main Menu Press [1] for Transfer to the Automated Attendant

Main Menu. If you have multiple Automated Attendants, go to Step 4. If not, procedure is

complete.

Extension Press [ 2 ] for Transfer to an Extension. Go to Step 5.

**Step 4** Enter the Automated Attendant number. *Procedure is* 

complete.

Step 5 Enter the extension number + [ #]. Procedure is

complete.

#### PARTNER MAIL® Voice Messaging System Release 3

|     | Wallet Referer                                                                                              | nce Card                                         |
|-----|----------------------------------------------------------------------------------------------------|--------------------------------------------------|
| Lo  | gin                                                                                                    |                                                  |
| 1.  | Call Tel. No.                                                                                               |                                                  |
|     | ■ If automated at press [±][z]. ■ If a person answertansferred to the Enter your mailbox Enter your passwor | wers, ask to be ne mail system.  number + [ # ]. |
| Lis | sten to Messages                                                                                            |                                                  |
|     | Login to your mail                                                                                          | box.                                             |
| 2.  | Press [ 2 ].                                                                                                |                                                  |
| 3.  | Choose an option:                                                                                           |                                                  |
|     | Play Message                                                                                                | [ <u>0</u> ]                                     |
|     | Delete                                                                                                    | [±][D]([±][3])                                   |
|     | Save                                                                                                    | [#]                                              |
| 4.  | During message y                                                                                            | ou may:                                          |
|     | Pause/Resume                                                                                                | [3]                                              |
|     | Rewind 4 sec.                                                                                               | [ <u>5</u> ]                                     |
|     | Skip 4 sec.                                                                                                 | [ <u>6</u> ]                                     |
| 5.  | After the message                                                                                           | plays:                                           |
|     | Delete                                                                                                    | [±][D]([±][3])                                   |
|     | Save                                                                                                    | [#]                                              |
|     | Reply                                                                                                    | [1]                                              |
|     | Repeat Message                                                                                              | [ <u>1</u> ]<br>[2][0]                           |
|     | Repeat Header                                                                                               | [2][3]                                           |

Go to Activity Menu [±][#]

#### Voice Mail Activity Menu 1. Log in to your mailbox. 2. Choose an option: Record Messages [1] Get Messages [2] Record Name or Greeting [3] Personal Operator [4] Change Password [1] Outcalling [6] Transfer $[\underline{\star}][\underline{\tau}]([\underline{\star}][\underline{s}])$ Outcalling When you receive an Outcalling call, you may log in and listen to your messages immediatety (no need to call in separately). To cancel further Outcalling attempts, without logging in, press [ \* ] [ # ] (New messages still initiate Outcalling.) To change your Outcalling setup: Log in to your mailbox. Press [ 6 ]. 3. Choose an option On/Off Review #'s Instructions [3] Change #'s [4] Schedule [5] Delay [6]

Cycles

# PARTNER MAIL® Voice Messaging System Release 3

#### Wallet Reference Card

- 1. Call Tel. No.
  - If automated attendant answers, press [★][7].
- If a person answers, ask to be transferred to the mail system.
- Enter your mailbox number + [ # ].
   Enter your password + [ # ].

#### Listen to Messages

- 1. Login to your mailbox.
- 2. Press [2].
- - Save [#]
- 4. During message you may: Pause/Resume [3]
  - Rewind 4 sec. [5]
  - Skip 4 sec. [6]
  - 5. After the message plays:
    - Delete  $[\pm][\underline{D}]([\pm][\underline{3}])$ Save  $[\pm]$
    - Reply [1]
      - Repeat Message [2][2]
        Repeat Header [2][3
      - Repeat Header [2][3] Go to Activity Menu[±][#]

```
Voice Mail Activity Menu
1. Log in to your mailbox.
2. Choose an option:
   Record Messages [1]
   Get Messages
                        [2]
   Record Name
   or Greeting
                        [3]
   Personal Operator [4]
   Change Password [5]
   Outcalling
                        [6]
   Transfer
                        [*][7]([*][8])
Outcalling
When you receive an Outcalling call you
may log in and listen to your messages
immediately (no need to call in separately).
To cancel further Outcalling attempts, without
logging in, press [ * ] [ # ] (New messages still
initiate Outcalling.)
To change your Outcalling setup:
1. Log in to your mailbox.
Press [ 6 ].
Choose an option:
   On/Off
                        [1]
   Review #'s
                        [2]
   Instructions
                        [3]
   Change #'s
                        [4]
   Schedule
                        [5]
   Delay
                        [6]
   Cvcles
                        [z]
```

AT&T 585-322-518 Issue 1 June 1996

Graphics © AT&T 1988